# **Inovativne metode izrade zadataka u sustavu Moodle**

Danijel Ptičar<sup>1</sup>, Vesna Marić<sup>1</sup>, Antonio Svedružić<sup>2</sup>

*1 Srednja škola Ban Josip Jelačić, Zaprešić 2 Osnovna škola Ljudevita Gaja, Zaprešić*

#### *SAŽETAK***.**

*Sustav za upravljanje e-učenjem Moodle omogućuje nastavnicima organizaciju i izvođenje mrežnih kolegija. Između ostalog, Moodle ima mogućnost izrade testova ili domaćih zadaća za vrednovanje znanja te praćenje aktivnosti učenika i komunikaciju, čime se težište stavlja na formativno vrednovanje. Problem zadavanja domaćih zadaća zadanih u sustavu Moodle je brza adaptacija učenika na sustav vrednovanja zbog čega dolazi do tzv. digitalnog prepisivanja korištenjem računalnih alata i uređaja kao što su facebook, Viber, cloud servisi, mobilne kamere i sl. Također u slučaju testova u informatičkim učionicama učenici na različite načine pokušavaju rješenja testova poslati na računala drugih učenika (screen shoot-ovima ili povećanjem ekrana tako da učenici u zadnjim redovima vide ekrane u redovima ispred). Jedno od mogućih rješenja ovog problema bilo bi da svaki učenik dobije identični zadatak ali sa različitim vrijednostima varijabli. S druge strane izrada više verzija istog zadatka u sustavu Moodle od nastavnika zahtjeva značajan vremenski angažman u postojećem sustavu. Autori članka su razvili sustav za generiranje zadataka u sustavu Moodle uz pomoć freeware alata: programskog jezika Php, AutoIt alata i MS Excela, s ciljem postizanja jednostavnog, fleksibilnog i nadogradivog sustava za izradu testova i rješavanje online zadaće. U radu se opisuje način izrade zadataka i primjeri zadataka u tako osmišljenom sustavu za online zadaće. Provedeno je kratko istraživanje s ciljem usporedbe dvije grupe učenika opće gimnazije od kojih je jedna bila uključena u online sustav zadaće, a druga u klasičan takozvani "olovka-papir" oblik zadaće.* 

*Ključne riječi: e-učenje, moodle, online zadaća.*

## **UVOD**

Napredak IK tehnologija omogućuje nastavnicima alternativne metode vrednovanja znanja u online okruženju. Međutim, opsežnost obrazovnih sadržaja i dostupnih računalnih alata zahtijeva od nastavnika dodatni vremenski angažman. Jedan od načina vrednovanja znanja je rješavanje testova i domaće zadaće neophodne za uspješno učenje sadržaja iz informatike i fizike. Pisanje zadaće iz fizike i informatike jedna je od važnih sastavnica u procesu učenja nastavnih sadržaja, a smatra se da između ostalog koristi u motivaciji učenika za učenje [1]. Zbog toga je cilj ovog rada bio da se iskoriste i prilagode postojeći alati i sustavi za online vrednovanje znanja kao platforma za generiranje velikog broja zadataka koje učenici rješavaju kao domaći rad.

Razlozi zbog kojih je razvijen paralelni sustav uz već postojeći kako što je Moodle za izradu testova, je brza adaptacija učenika na sustav vrednovanja zbog čega dolazi do tzv. digitalnog prepisivanja korištenjem računalnih alata i uređaja kao što su facebook, cloud servisi, mobilne kamere i sl., kao i značajan vremenski angažman nastavnika za izradu zadataka u postojećim sustavima.

### **Sustav moodle**

Moodle je okruženje s više sastavnica za online učenje koji između ostalog služi za vrednovanje znanja. U sustavu Moodle postoji nekoliko načina vrednovanja znanja, a jedno od važnijih su testovi ili "*quiz*". Moodle testovi omogućuju kreiranje zadataka koje učenici rješavaju online nakon čega imaju trenutni uvid u rezultate. Uz to, dobra

strana Moodle testova je informacija nastavniku o rješivosti testa na nivou razreda što značajno pomaže u selekciji zadataka i saznanju o težinskom indeksu pojedinog zadatka.

Međutim, u nastavnoj praksi se pojavljuju dva problema, prvo nastavniku je za izradu samo jednog zadatka potrebno 3 do 4 minute odnosno 20 minuta za zadaću od 5 zadataka, i drugo problem digitalnog prepisivanja budući da učenici rješavaju identične zadatke zbog čega dolazi do međusobnog preuzimanja rješenja zadataka. U slučaju testova u informatičkim učionama također neki učenici imaju tendenciju da pokušavaju prepisati od susjednih učenika ili na neke različite načine pokušavaju poslati rješenja na druga računala.

Moguće rješenje problema u okviru Moodle testova je kreiranje više verzija istog zadatka ili zadavanje zadataka s različitim varijablama što od nastavnika zahtijeva veći vremenski angažman, a razlog je izrada zadataka s novim rješenjima te njihov unos u Moodle sustav zbog čega raste mogućnost pojave zadataka s greškom. Kao alternativna ideja je MS Excel radni list za unos i rješavanje zadatka čije se vrijednosti i rješenja automatski prebacuju u sustav Moodle bez potrebe za ručnim unosom zadataka. Pozitivne strane takvog načina izrade zadataka su:

- a) mogućnost dinamičke promjene varijabli i dijelove teksta zadatka koristeći odabrane funkcija MS Excel,
- b) generiranje velikog broja zadataka s različitim varijablama u kratko vrijeme,
- c) multipliciranje zadataka, iz jednog tipskog zadatka moguće je kreirati druge tipove zadataka,
- d) nastavniku je omogućeno da izradi zadatke u poznatom okruženju i

**e)** mogućnost pohrane zadataka na jednom mjestu.

# **MS Excel kao sustav za izradu zadataka iz fizike**

Za izradu jednostavnijih zadataka potrebno je poznavat i koristiti osnovne funkcije i operatore unutar MS Excela. U primjeru na slici 1. korišteni su:

- $\checkmark$  aritmetički operatori : \*, /
- $\checkmark$  funkcije : RANDBETWEEN i &.

Važno je napomenuti da je zadatak sa slike 1. moguće iskoristiti za zadatak u kojem su zadane varijable: vrijeme i brzina ili vrijeme i put, bez potrebe za izradom novog zadataka. Uz svaki zadatak moguće je dodati sliku koja dopunjuje ili dodatno pojašnjava zadatak.

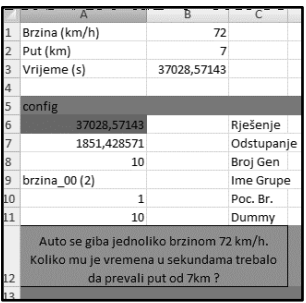

**Slika 1.** Primjer zadatka izrađenog u aplikaciji MS Excel.

U tablici 1. u ćelijama od A1 do B3 se nalaze zadani parametri zadatka i rješenje.

**Tablica 1.** Zadatak "="Auto se giba jednoliko brzinom "&B1&" km/h. Koliko mu je vremena u sekundama trebalo da prođe put od "&B2&"km ?"i zadani parametri i rješenja.

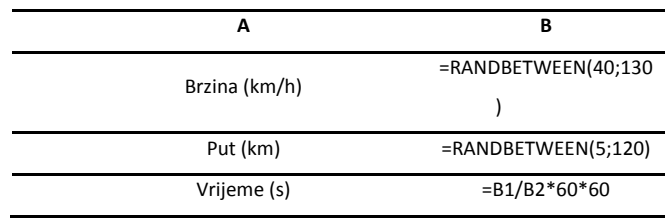

U ćelijama od A8 do A14 (slika 1.) nalaze se ostali parametri zadatka koji uključuju: a) adresu ćelije gdje se nalazi rješenje zadatka, b) moguće odstupanje učeničkog rješenja od izračunatog rješenje u postocima, c) broj generiranih zadataka, d) ime/oznaka zadatka i e) tekst zadatka.

Određeni tip zadatka pored teksta i zadanih parametara sadrži popratnu sliku koja dodatno pojašnjava zadatak. Kod takvih zadataka dovoljno je zalijepiti sliku u radni listu MS Excela. U programu za generiranja zadataka pomoću AutoIt aplikacije kreirana je opciju "*Zadatak ima sliku*" (sliku 2.). Uključivanjem te opcije na ekranu se pojavljuje prozor kojim možemo odrediti područje slike, a generiranjem moodle XML datoteke u zadatke će biti uključena slika područja ekrana koji smo odabrali. Isto tako, ukoliko je potrebno u tekstu zadatka prikazati neki izraz ili formulu moguće je koristiti TeX notaciju kao kod zadataka koje izravno unosimo u Moodle sustav. Kod zadataka koji zahtijevaju prikaz jednostavnijih simbola (npr. stupanj) moguće je koristiti html kôd za prikaz simbola.

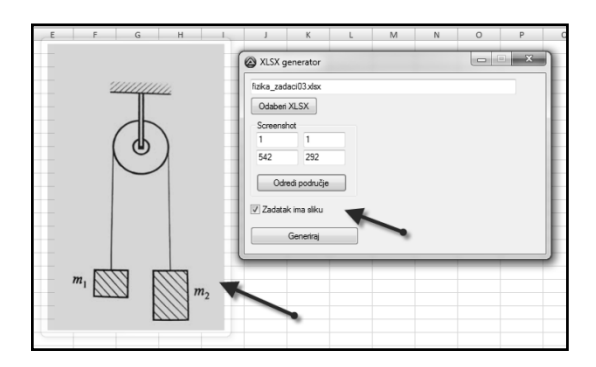

**Slika 2.** Primjer zadatka sa slikom i AutoIt programa za generiranje zadataka.

### *PRIMJER ZADATAKA SA SPECIFIČNIM VARIJABLAMA*

Primjer zadatak "*Kolika je masa tijela X od materijala Y dimenzija Z*?", pored tri promjenjive varijable, ima varijable X i Y koje su zadani riječima, dok je varijabla Z brojčana. Zadaci ovakvog tip mogu se primijeniti upotrebom funkcija LOOKUP ili VLOOKUP.

| Tijelo id                                           | Ime<br>1 kugle<br>2 kocke | $V$ [m]<br>0,00040772 radijusa | str. Ili r | Materijal           |               |         |  |  |
|-----------------------------------------------------|---------------------------|--------------------------------|------------|---------------------|---------------|---------|--|--|
|                                                     |                           |                                |            |                     |               |         |  |  |
|                                                     |                           |                                |            |                     | 1 drvene      | 700     |  |  |
|                                                     |                           | 0,00009734 stranice            |            |                     | 2 aluminijske | 2700    |  |  |
|                                                     |                           |                                |            |                     | 3 bakrene     | 8900    |  |  |
|                                                     |                           |                                |            |                     |               |         |  |  |
|                                                     |                           |                                |            |                     |               | 8900    |  |  |
|                                                     |                           |                                |            |                     |               |         |  |  |
| Rješenje                                            |                           |                                |            |                     |               |         |  |  |
| Odstupanje                                          |                           |                                |            |                     |               |         |  |  |
| Broj Gen                                            |                           |                                |            |                     |               |         |  |  |
| Ime Grupe                                           |                           |                                |            |                     |               |         |  |  |
| Poc. Br.                                            |                           |                                |            |                     |               |         |  |  |
| Dummy                                               |                           |                                |            |                     |               |         |  |  |
| Kolika je masa bakrene kugle radijusa 4,6 cm?<br>14 |                           |                                |            |                     |               |         |  |  |
|                                                     |                           | kugle                          |            | 0,00040772 radijusa |               | bakrene |  |  |

**Slika 3.** Primjer zadatka u MS Excel-u sa specifičnim parametrima

|   | $\mathsf{A}$ |                         |               |                                            |                             | G                    |
|---|--------------|-------------------------|---------------|--------------------------------------------|-----------------------------|----------------------|
|   | r ili a [cm] | =RANDBETWEEN(10;100)/10 | Tijelo id Ime |                                            | $V$ [m]                     | str. Ili r           |
|   | Materijal    | =RANDBETWEEN(1;3)       |               | kugle                                      | $=4/3*POWER(B1/100;3)*PI()$ | radiiusa             |
| 3 | Tijelo       | =RANDBETWEEN(1;2)       |               | kocke                                      | $=$ POWER(B1/100:3)         | stranice             |
|   | masa [kg]    | $=$ F6 <sup>*</sup> J6  |               |                                            |                             |                      |
|   |              |                         |               |                                            |                             |                      |
|   |              |                         |               | =VLOOKUP(B3;D2:G3;2)  =VLOOKUP(B3;D2:G3;3) |                             | =VLOOKUP(B3;D2:G3;4) |

**Slika 4.** Primjer dijela zadatka u MS Excelu sa specifičnim parametrima i formulama.

Kako funkcionira zadataka opisano je u sljedećim koracima:

- $\triangleright$  Ćelija B1 generira slučajni broj od 1.0 do 10.0 koji predstavlja radijus kugle ili dužinu brida kocke.
- $\triangleright$  Ćelija B2 generira slučajni cijeli broj od 1 do 3, gdje broj 1 predstavlja drvo, broj 2 aluminij, a broj 3 bakar.
- Ćelija B3 generira slučajni cijeli broj 1 ili 2, gdje broj 1 predstavlja kuglu, a broj 2 kocku.
- U ćelijama od D1 do G3 nalaze se parametri kugle odnosno kocke sa izračunatim pripadajućim volumenima.
- U ćelijama od H1 do J4 nalaze se podaci o gustoćama mogućih materijala.
- Ćelije od E6 do G6 uz pomoć VLOOKUP funkcije i slučajno odabranog parametara iz ćelije B3 vraća ime i volumen odabranog tijela.
- Ćelije od I6 do J6 također uz pomoć VLOOKUP funkcije i slučajno odabranog parametara iz ćelije B2 vraća ime i gustoću odabranog materijala.
- U Ćeliji B4 je izračunata tražena masa iz ćelija F6 i J6 (u kojima su se nalazili volumen i gustoća slučajno odabranog tijela i materijala tijela).

 Tekst zadatka je kreiran ubacivanjem vrijednosti ćelija I6, E6, G6 i B1 u pripadajući tekst zadatka.

### *IZRADA ZADATAKA IZ MS EXCELA*

Zadaci za infomatiku iz MS Excel-a kreiraju se slično kao iz fizike s razlikom da se uvijek radi screen-shoot tablice u MS Excel-u.

|   |        | Koja će vrijednost pisati u ćeliji B4 nakon izvršenja formule ? |        |  |  |
|---|--------|-----------------------------------------------------------------|--------|--|--|
|   | А      | в                                                               |        |  |  |
|   | 25,00% | ۰                                                               | $-72$  |  |  |
| 2 | $-48$  | 10                                                              | -6     |  |  |
| 3 |        | 11                                                              | 50,00% |  |  |
| 4 |        | $2 = A1^*A2 + C1^*C3$                                           |        |  |  |
|   |        |                                                                 |        |  |  |

**Slika 5.** Primjer jednostavnijeg zadatka iz MS Excel-a

U primjeru na slici 5. brojevi u ćelijama su kreirani uz pomoć funkcije RANDBETWEEN, dok je rješenja zadatka izračunata u ćeliji koja se ne prikazuje učenicima.

#### *IZRADA ZADATAKA IZ BROJEVNIH SUSTAVA*

Kod izrade zadataka iz područja brojevnih sustava korišteni je samo php programski jezik s time da se kod istih zadataka sa različitim vrijednostima varijabli pazilo da budu iste težine. Na primjer: "Koji je dekadski zapis binarnog broja 1000 0000 ?" jednostavniji je nego da je bio zadan binarni broj "1011 0110". Iz tog razloga korištena je funkcija za permutaciju znamenaka broja tako da svaki učenik ima drugačiji broj ali sa jednakim brojem bita 1.

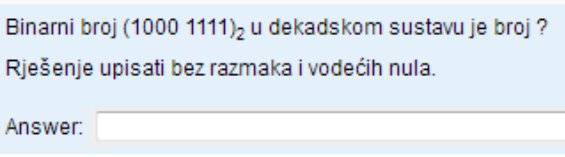

**Slika 6.** Primjer zadatka iz brojevnih sustava

#### *IZRADA ZADATAKA IZ PROGRAMIRANJA*

Zadaci iz programiranja su tipovi zadataka kod kojih učenik mora ručno izračunati vrijednosti neke varijable nakon izvršavanja programa. Za kreiranje ovog tipa zadataka korišten je php i gcc. Zadatci su pisani u standardnom jeziku C/C++, s razlikom da su u promjenjive varijable dodate posebne oznake, a ostali parametri potrebni za generiranje zadatka zadani su unutar blokova za komentar.

```
int main()
      {
      /*START_TEXT
      Koju će vrijednost imati varijabla x na kraju 
programa ?
      END_TEXT*/
      /*VAR_START
      $broj_zadataka=40;
      $x = rand(10, 40);$y=rand(-20, -5);VAR_END*/
      //START_CODE
      int x,y;
      x = \{x\}y = {y};x = x + y;y = x + y;x = x + y;//END_CODE
      printf("%i",x);
      }
```
**Slika 7.** Primjer koda za generiranje jednostavnijeg zadatka iz programiranja C/C++

Tekst između "//START\_CODE" i "//END\_CODE" je dio C/C++ koda koji će se prikazivati učenicima, tekst između "/\*START\_TEXT" i "END\_TEXT\*/" je tekst pitanja zadatka, dok se unutar bloka "/\*VAR\_START " i "VAR\_END\*/" nalaze parametri i varijable koje će se koristiti prilikom generiranja zadatka. Sve varijable u C/C++ kodu koje se nalaze unutar vitičastih zagrada biti će zamijenjene sa slučajno generiranim brojevima. Tako generirani C/C++ kod se automatski kompajlira i izvršava uz pomoć gcc kompajlera te se rješenje zadatka zapisuje u posebnu datoteku.

#### *PREBACIVANJE ZADATAKA U SUSTAV MOODLE*

Nakon izrade u MS Excel-u zadatak je potrebno prebaciti u sustav Moodle za što je korišten freeware alat AutoIt koji ima mogućnost povezati se s MS Excel-om i PHP programskim jezikom. Program napisan za AutoIt ima funkciju čitanja vrijednosti iz MS Excel ćelija i spremanja u tekstualne datoteke dok PHP jezik čita datoteke kreirane AutoItom te iz njih generira XML pitanja koja se mogu izravno uvesti u Moodle. Svaki kreirani zadatak u sustavu moguće je izvesti u XML format čime je omogućeno da prebacujemo i stvaramo sigurnosnu kopiju kreiranih pitanja u sustavu Moodle.

Zadaci kod kojih nije korišten AutoIt (brojevni sustavi, programiranje) automatski se generira XML datoteka koja se direktno može uvesti u sustav Moodle.

Analizom XML datoteke koji generira Moodle saznaje se njezina struktura na temelju koje programi generiraju zadatak. U tablici 2. nalazi se primjer pitanja u XML-u, a promjenjivi dijelovi zadatka su podebljani.

```
<questiontype="numerical">
          <name>
          <text>rad_plina_3.155-zad001</text>
          </name>
          <questiontext format="html">
          <text><![CDATA[<p> TEXT ZADATKA </p><br 
/>]]></text>
          </questiontext>
          <defaultgrade>1.0000000</defaultgrade>
          \epsilon /penalty>0.33333333</penalty>
          \alpha <answerfraction="100" format="moodle_auto_format">
          <text>5.83018867924528</text>
          <feedback format="html">
          <text></text></feedback>
          <tolerance>0.291509433962264</tolerance>
          </answer>
          <unitgradingtype>0</unitgradingtype>
          <unitpenalty>0.1000000</unitpenalty>
          </question>
```
**Tablica 2.**Primjer pitanja u XML-u.

## **Upotreba pripremljenih zadataka u nastavi fizike**

Zadatci pripremljeni na prethodno opisan način upotrijebljeni su u nastavi fizike u svrhu utvrđivanja nastavnih sadržaj te njihovog ponavljanja kao zadatci za domaću zadaću.

Nakon obrađene nastavne jedinice učenici bi dobili domaću zadaću, u prosjeku sedam numeričkih zadataka.

Učenicima je omogućeno da uz pomoć jedinstvene korisničke oznake pristupe domaćoj zadaći on-line. Ukoliko netko od učenika nije u mogućnosti koristiti Internet ili računalo kod kuće omogućili smo i osigurali korištenje računala u školi u tu svrhu. Ukoliko neki od učenika nisu vješti u korištenju računala omogućili smo i termin konzultacija kod predmetnog nastavnika te preporučili pomoć ostalih učenika, pomoć ostalih učenika poticali smo u svrhu socijalizacije te među učeničke suradnje.

Učenici su za rješavanje domaće zadaće dobili vremenski rok od osam dana što je dostatno za eventualno rješavanje svih mogućih navedenih poteškoća.

Učenici su dobivali iste zadatke sa različitim vrijednostima varijabli što je onemogućilo automatsko prepisivanje zadataka od drugih učenika, a osim toga postavljen je zahtjev da svaki učenik u bilježnici mora imati postupak rješavanja zadatka koji će na satu pokazati predmetnom nastavniku i koji služi kao dokaz da je učenik zadatak rješavao samostalno.

Postavlja se pitanje jesu li učenici mogli cijeli postupak prepisati od drugog učenika s obzirom da se radi o identičnom zadatku, odgovor je naravno, ali unatoč tome vrijednost varijabli je različita za svakog učenika te je barem u tom segmentu morao samostalno riješiti zadatak što je ipak napredak u odnosu na automatsko prepisivanje domaće zadaće.

Učenici imaju uglavnom pozitivan stav prema ovakvom načinu zadavanja domaće zadaće, navode da na taj način brže uče, motiviraniji su i postižu bolje rezultate.

# **Upotreba pripremljenih zadataka u nastavi informatike/ računalstva**

U nastavi informatike/računalstva zadatke kreirane pomoću ovog sustava rješavali su učenici gimnazije i tehničari za računalstvo. Nakon odrađene nastavne jedinice Brojevni sustavi učenici su dobili domaću zadaću koja je kao i u nastavi fizike individualizirana na način da učenici dobiju identičan zadatak, ali sa različitim varijablama. Učenici su zadatak rješavali u bilježnicu, a rješenje upisivali u Moodle sustav. Na početku slijedećeg sata učenici su rješavali kratku provjeru znanja, a zadatcima su pristupali na identičan način kojim su pristupali i rješavanju domaće zadaće.

U nastavnoj cjelini Tablični proračuni i Programiranje, Moodle sustav je korišten u svrhu kratkih provjera znanja, a ne u svrhu rješavanja domaćih zadaća. Razlog tomu je nedostatnost sustava u smislu onemogućavanja rješavanja zadataka bez razumijevanja i logičkog razmišljanja. Ovakav način provjere znanja omogućio je predmetnom nastavniku brz i točan uvid u usvojenost nastavnih sadržaja, a učenici su odmah dobili povratnu informaciju o točnosti riješenih zadataka što je omogućilo aktivno praćenje napretka učenika. Nastavnik je imao uvid u riješenost svakog pojedinog zadatka te mu je omogućeno da zadatke sa lošom riješenošću dodatno objasni.

# **REZULTATI ANKETE O ONLINE ZADAĆI (Fizika)**

#### *Metoda*

Jedan od ciljeva ovoga rada bio je provjeriti stavove učenika o zadaći koja se zadaje online u sustavu Moodle i MS Excel sustavu za rješavanje zadataka opisanom u gornjem dijelu rada. U istraživanju je sudjelovalo 50 učenika drugog razreda opće gimnazije srednje škole ban Josip Jelačić iz Zaprešića podijeljeni u dva razredna odjela. Učenici jednog razrednog odjela su metodom slučajnog izbora odabrani kao eksperimentalna grupa i svoje su zadaće rješavali u online okruženju dok je drugi razred kontrolna grupa koja zadaće rješava tradicionalno (olovka-papir). Anketiranje je provedeno nakon što su učenici eksperimentalne grupe u vremenskom periodu od 2 mjeseca riješili ukupno osam online zadaća. Kontrolna grupa rješavala je zadaće zadane iz zbirke zadataka. Ti zadatci su po tipu jednaki zadacima koje su rješavali učenici u online okruženju samo što nema promjene varijabli već svi učenici rješavaju u potpunosti identičan zadatak klasično pomoću olovke i papira. Za vrijeme eksperimenta zadavanje zadataka i njihovo vrednovanje provodila je predmetna nastavnica. Vrednovanje online zadaća provedeno je trenutno po zaprimanju rješenja. Pritom treba naglasiti kako su učenici eksperimentalne grupe uz online rješavanje zadaće rješenja i postupak zadatka upisivali u bilježnice. Učenici kontrolne grupe zadaće iz istog područja zadane iz zbirke zadataka rješavaju isključivo u bilježnicu, a njihovo vrednovanje provodi nastavnik na sljedećem školskom satu. Anketnim upitnikom postavljeno je pitanje otvorenog tipa o dobrim i lošim stranama online zadaće. Pored toga, kako bi se pratio napredak učenika, provedeno je inicijalno i finalno testiranje učenika konceptualnim testom iz termodinamike. Za vrednovanje znanja odabrano je 13 zadataka s državne mature.

## **Rezultati**

U tablici 1. prikazani su odgovori učenika na pitanje koje su dobre i manje dobre strane pisanja zadaće u sustavu za online zadaće. Tako učenici smatraju da bi osim ponuđenog rješenja zadatka bilo korisno da sustav pokazuje postupak rješavanja zadatka i prikaz točnosti rezultata prije slanja rješenja zadatka.

Pored provjere učeničkih stavova mjeren je napredak učenika u znanju prije i nakon obrade tema iz termodinamike. Nakon inicijalnog i finalnog testiranja nisu utvrđene razlike u uspjehu eksperimentalne i kontrolne grupe iako je eksperimentalna grupa ostvarila nešto bolje rezultate na finalnom testiranju. Napredak u rješivosti testa u odnosu na inicijalno testiranje je 10% za eksperimentalnu odnosno 5% za kontrolnu grupu. Razlike, iako vrlo male, možemo objasniti kako posljedicu veće motiviranosti i aktivnosti učenika koji sudjeluju u realizaciji zadaće kroz online sustav. Ovako mali prirast u znaju posljedica je kratkog vremenskog perioda u kojem se provodio eksperiment i činjenice da se testiranje znanja provodilo u fazi obrade nastavnih sadržaja zbog čega se učenici nisu dodatno pripremali za testiranje. Isto tako, usporedba dobivenih rezultat sa sličnim istraživanjima nije posve moguća zbog relativno male grupe učenika i kratkog vremena intervencije. Isto tako, temeljni cilj rada je kao prvo uvođenje poboljšanog sustava za provedbu online vrednovanja. Međutim, postoje istraživanja provedena na velikom uzorku ispitanika koja pokazuju da sustav online zadaće i interaktivne metode poučavanja statistički značajno povećava razumijevanje fizikalnih koncepata u usporedbi s tradicionalnim načinom rješavanja zadaće [5].

**Tablica 1.**Odgovori učenika na pitanje o dobrim i manje dobrim stranama online zadaće.

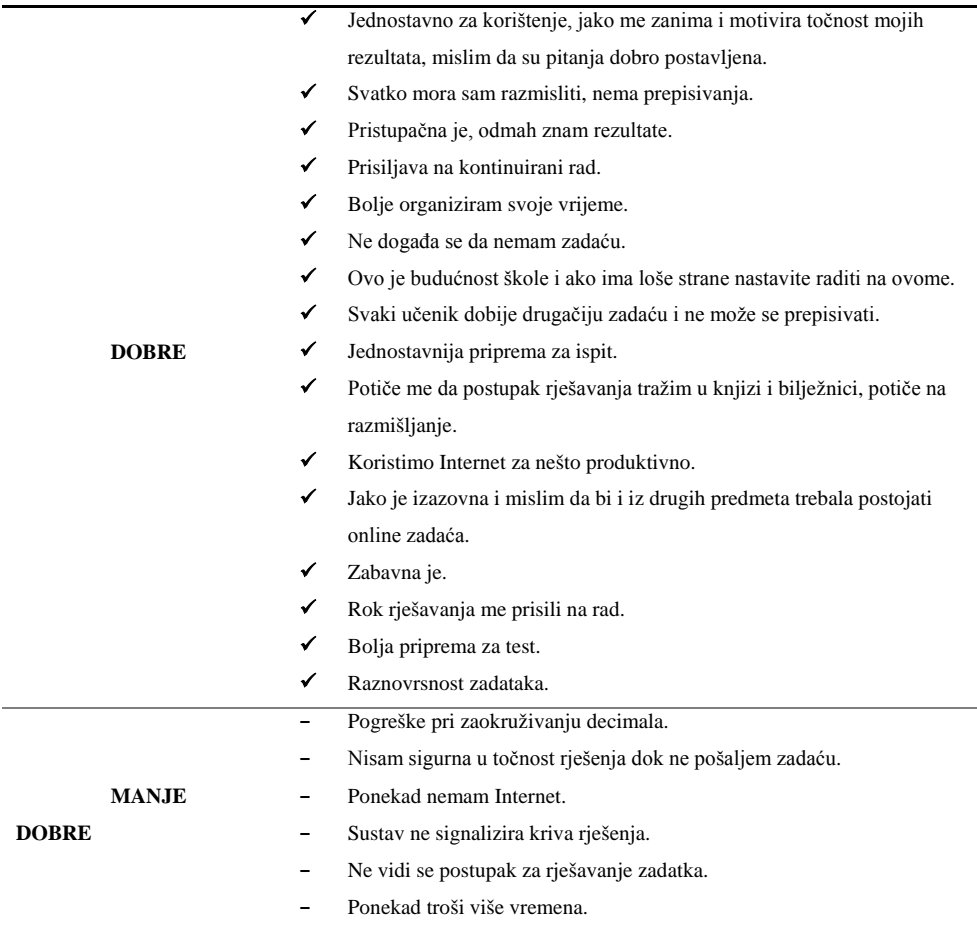

# **ZAKLJUČAK**

Ovaj rad je pokazao da alati Moodlea u kombinaciji sa sustavom za generiranje velikog broja identičnih zadataka sa različitim vrijednostima varijabli, iz područja fizike gdje nastavnik koristi dobro poznato sučelje aplikacije MS Excel omogućuju jednostavno provođenje vrednovanja, analizu rezultata i praćenje izrade domaćih zadaća učenika. Zadaci iz informatike i fizike slični su ili identični tipovi kakve učenik dobije na državnoj maturi, što rezultira boljim rezultatima na ispitima.

Pored toga, zadaci kreirani u XLM formatu koji omogućuje jednostavno nadovezivanje na svaku sljedeću verziju Moodlea što je vrlo korisno s obzirom na mogućnosti nadogradnje sustava. Međutim, najvažnije je da učenici online zadaće i testove u tom obliku smatraju pozitivnim u smislu da ih potiču na kontinuirani rad zbog čega mogu bolje organizirati svoje vrijeme te da su im one dobra priprema za buduća testiranja.

# **LITERATURA**

- 1. Garrison, D.R. i Anderson, T., *E-learningin the 21st century: a framework for research and practice*. London: RoutledgeFalmer (2003).
- 2. Demirci N., *University Students' Perceptionsof Web-based vs. Paper-basedHomeworkin a General PhysicsCourse*, Eurasia Journal ofMathematics, Science & Technology Education, 3(1), 29-34 (2007).
- 3. Michelle R.B. i sur., *Online Homework, HelporHindrance? WhatStudentsThink and How TheyPerformhttp*, URL. //www.cideronline.org/podcasts/pdf/9.pdf, (20.02.2017.)
- 4. Eggers J.D. i sur., *Evidence On The EffectivenessOfOn-LineHomework*, CollegeTeachingMethods&Styles Journal, 4(5), 9-16 (2008).
- 5. Cheng K.K. i sur., *Usingan online homework system enhancesstudents' learningofphysicsconceptsinanintroductoryphysicscourse*, Am.J. Phys. 72(11), 1447-1453, (2004).
- 6. Jugo G. i sur., *Uporaba Moodle-a 2.0 u vrednovanju znanja*, Medij. istraživanja 18(1), 153-163, 2012.
- 7. D.Ptičar, V.Marić, A.Svedružić, XIII. hrvatski simpozij o nastavi fizike, 2017.